## aeroqual<sup>38</sup>

# **Change logging frequency**

Written By: StJohn Vuetilovoni

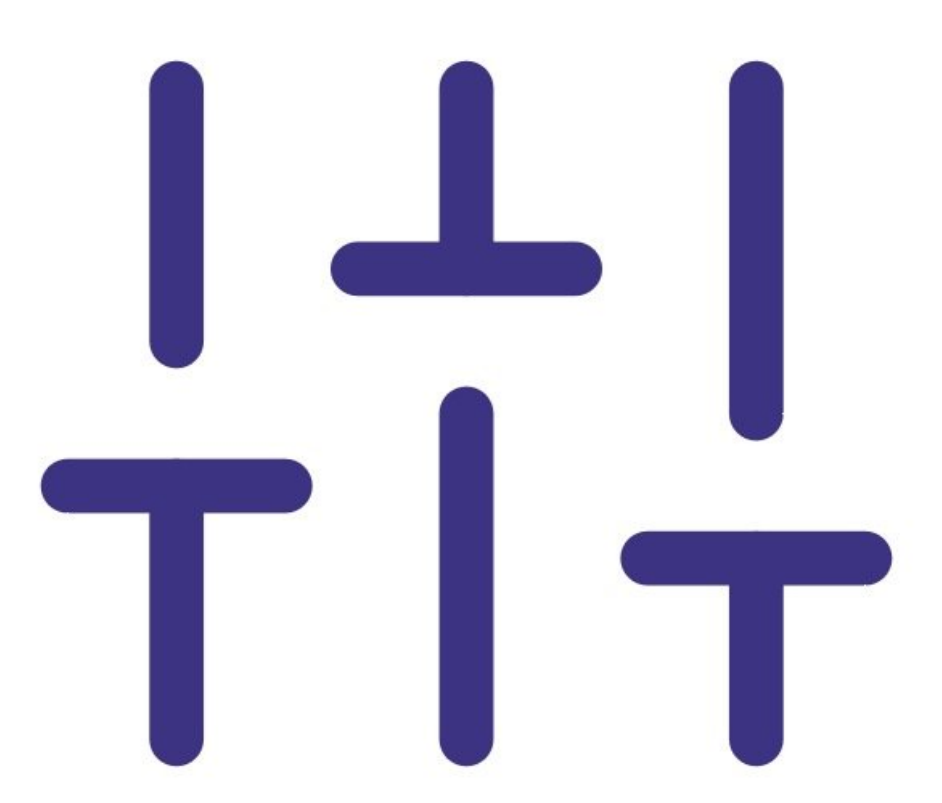

## **INTRODUCTION**

Your Series 500 monitor can log up to 8,188 data points. The length of time data can be logged depends on the logging frequency and the number of parameters recorded.

To learn more about the role of logging frequency, see [here](https://support.aeroqual.com/Wiki/Logging_frequency).

### **Step 1 — Enter logging setup**

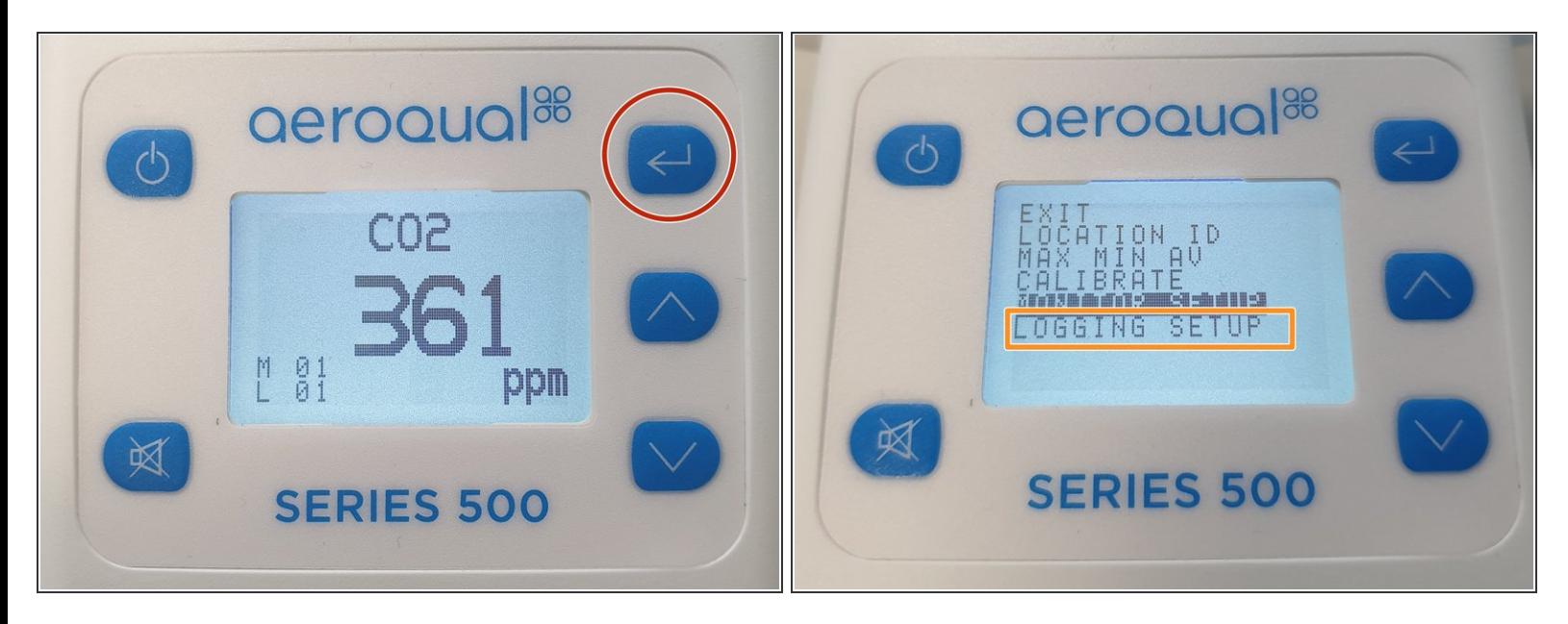

- Press the **ENTER** button.
- Select **LOGGING SETUP** from the main menu.

#### **Step 2 — Change frequency**

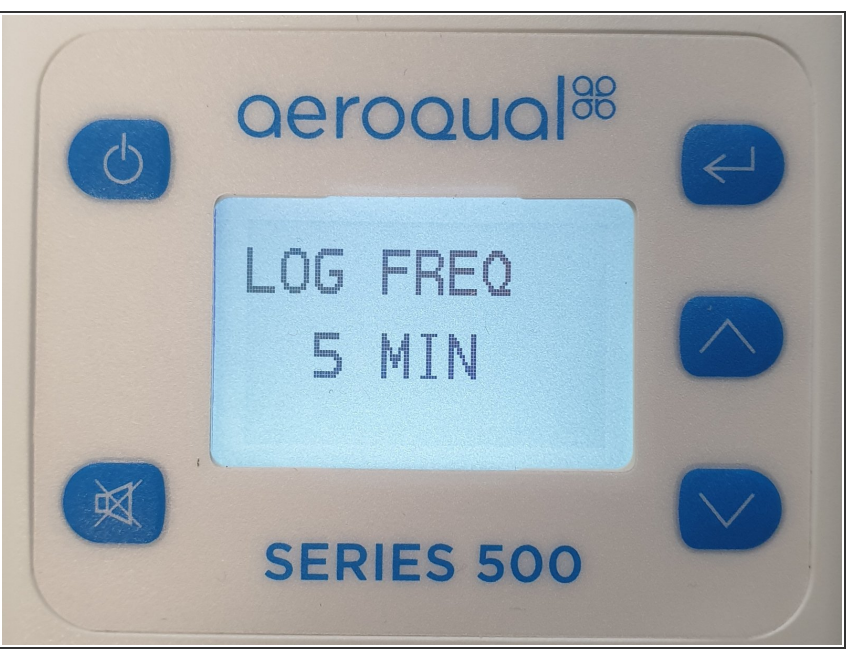

- When **LOG FREQ** appears on the display, use the **UP/DOWN** buttons to select the required logging frequency in 1 minute intervals.
- **Press ENTER** to confirm the selection and return to the **SETUP** menu.

For further support, contact [Technical](https://www.aeroqual.com/support/technical-enquiry) Support.